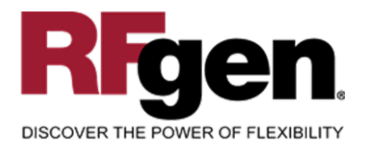

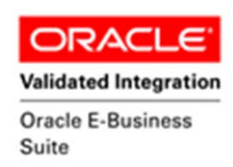

# **Inter Org Receipt**

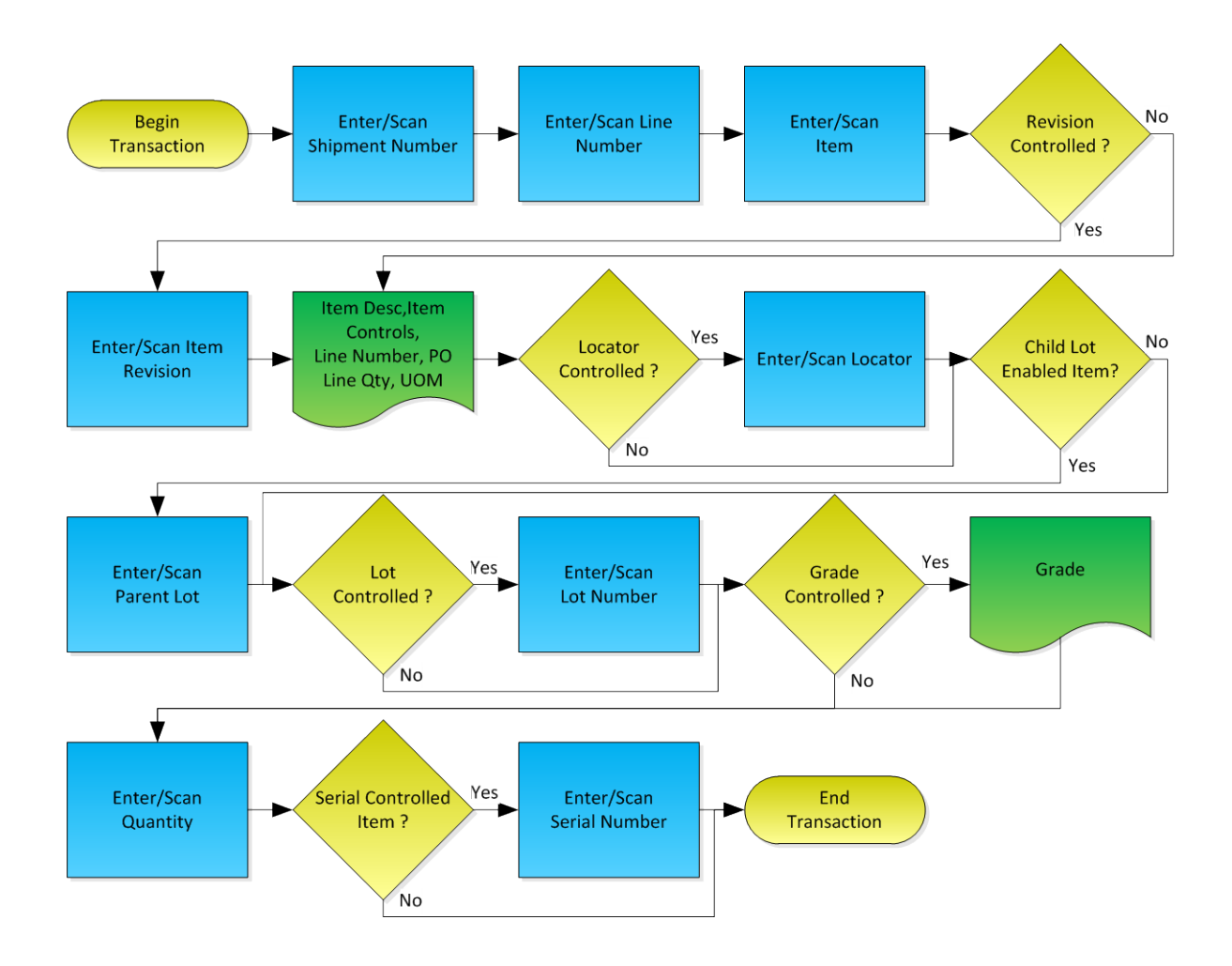

**RFgen Software** 1101 Investment Boulevard, Suite 250 El Dorado Hills, CA 95762 888-426-3472

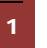

<sup>2</sup> 2015 RFgen Software, A Division of the DataMAX Software Group Inc., All Rights Reserved. All other product, brand and company names and logos used are trademarks or registered trademarks of their respective owners.

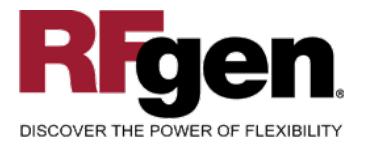

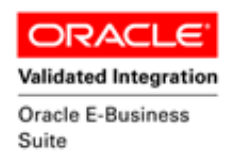

#### **License Agreement**

All information contained in this document is the intellectual property of RFgen Software, a division of the DataMAX Software Group, Inc. This document may not be published, nor used without the prior written consent of RFgen Software. Use of the RFgen Software Open Source code is at all times subject to the DataMAX Software Group Open Source Licensing Agreement, which must be accepted at the time the source code is installed on your computer system. For your convenience, a text copy of the DataMAX Software Group Open Source Licensing Agreement is also loaded (and may be printed from) your RFgen-based system.

#### **Requirements**

- RFgen Version 5.0 or later
- RFgen Oracle E-Business Suite Release 12
- Oracle E-Business Suite Release 12

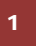

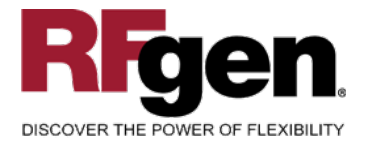

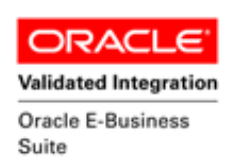

### **Table of Contents**

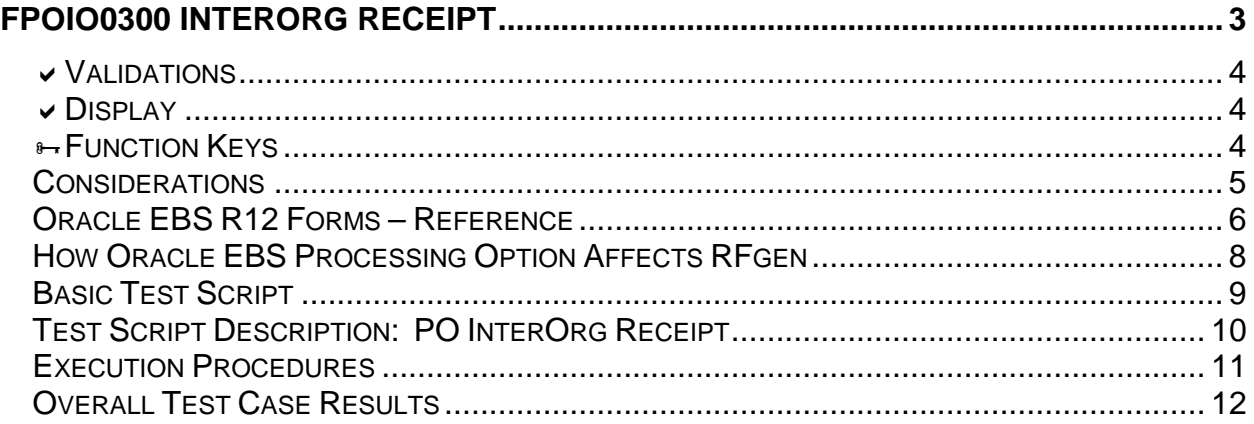

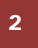

2 **2015 RFgen Software, A Division of the DataMAX Software Group Inc., All Rights Reserved. All other product, hand company pames and logos used are trademarks or registered trademarks of their respective owners.** brand and company names and logos used are trademarks or registered trademarks of their respective owners.

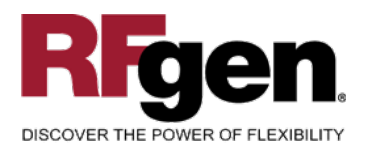

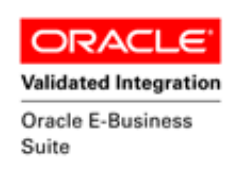

<span id="page-3-0"></span>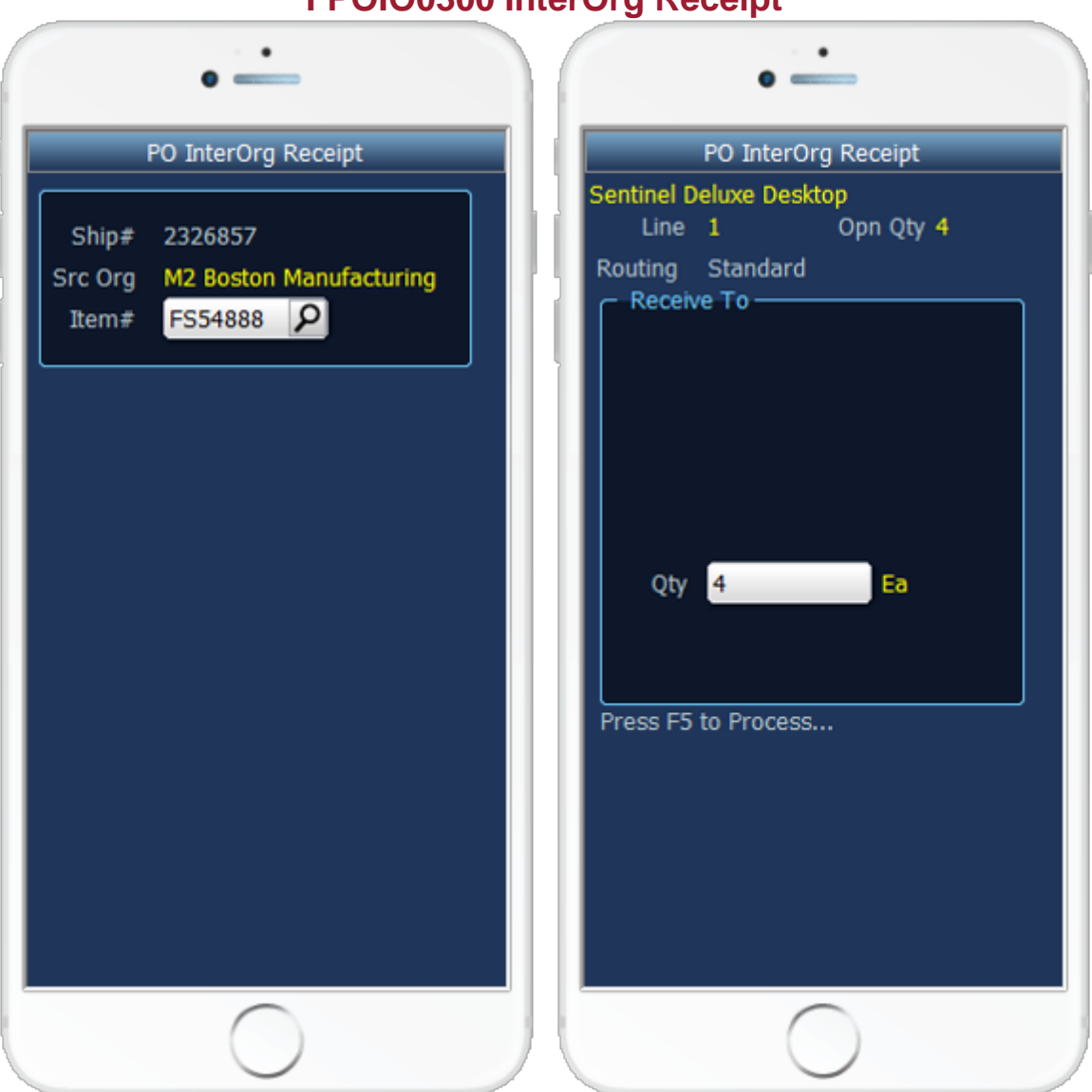

**FPOIO0300 InterOrg Receipt**

 This mobile apps allows receiving of transfers between organizations. It allows receiving locations and delivery of items to the final inventory destinations. Depending on the organization and item setup the user is prompted for subinventory, locator, lot number or serial number for the received quantity.

The following conditions apply to the RFgen implementation for the Inter Org Receipt mobile apps within the Oracle EBS environment.

**Note**: any of these parameters may be easily adjusted to meet the unique requirements of your company.

3 © 2015 RFgen Software, A Division of the DataMAX Software Group Inc., All Rights Reserved. All other product, brand and company names and logos used are trademarks or registered trademarks of their respective owners.

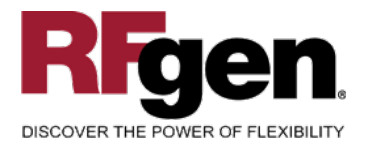

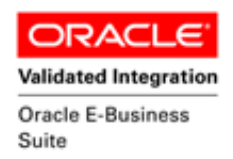

### <span id="page-4-0"></span>**Validations**

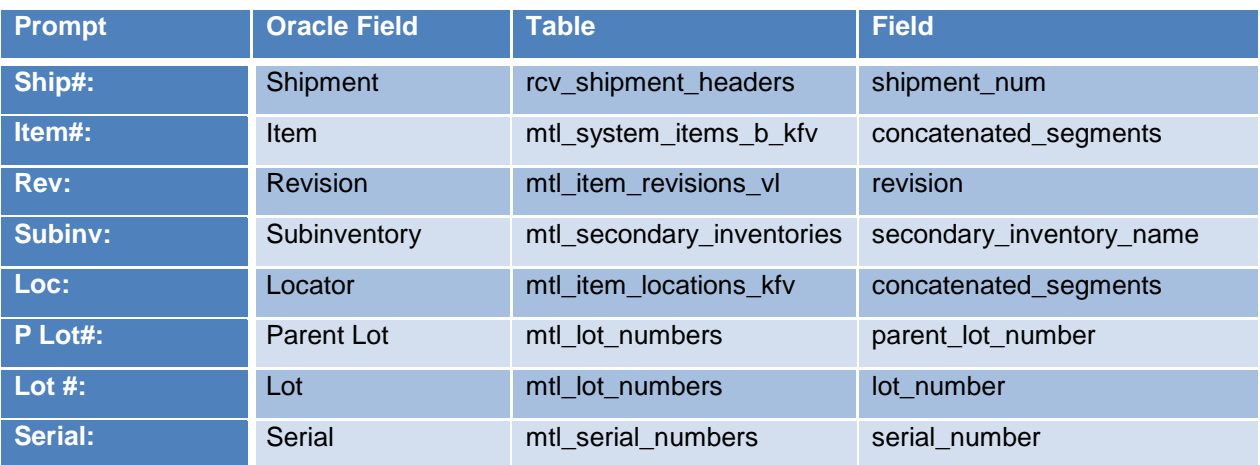

# <span id="page-4-1"></span>**Display**

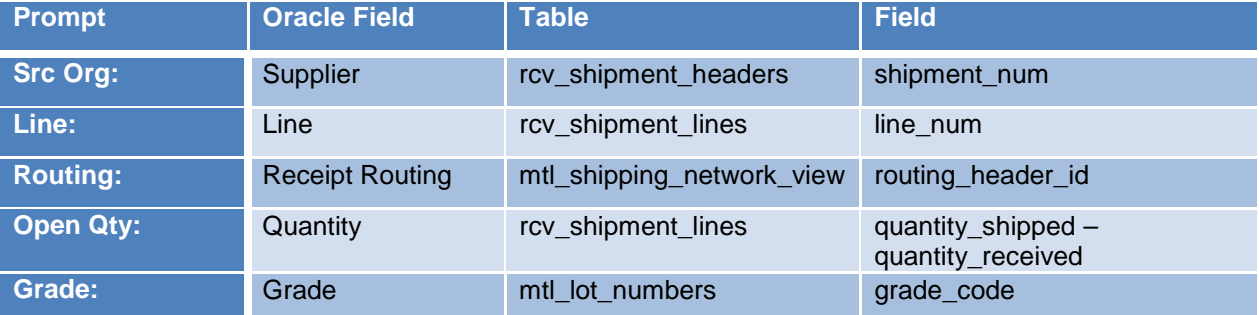

# <span id="page-4-2"></span>**Function Keys**

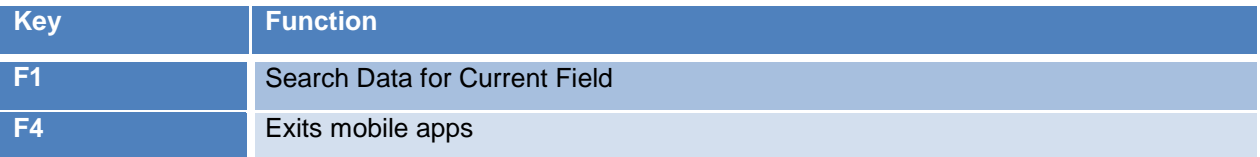

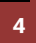

<sup>4</sup> © 2015 RFgen Software, A Division of the DataMAX Software Group Inc., All Rights Reserved. All other product, brand and company names and logos used are trademarks or registered trademarks of their respective owners.

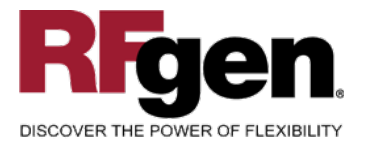

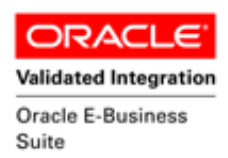

### <span id="page-5-0"></span>**Considerations**

- 1. What Oracle EBS version is used to process the InterOrg receipt transaction?
- 2. What processing options have you set to process Receipts?
- 3. Do you allow partial receipts?
- 4. Do you have locator control?
- 5. Is locator control at Subinventory or Item Level?
- 6. Do you have serial controlled items?
- 7. Would you like to restrict the routing to Direct or Standard or Inspection routing?
- 8. Do you have Process Manufacturing (OPM) organization?
- 9. For OPM organization, do you like to display Parent Lot, Grade and secondary quantity?

**<sup>5</sup>**  $\degree$  2015 RFgen Software, A Division of the DataMAX Software Group Inc., All Rights Reserved. All other product, brand and company names and logos used are trademarks or registered trademarks of their respective owners.

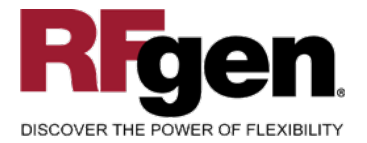

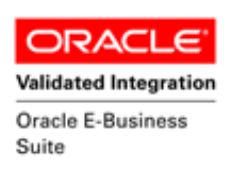

### <span id="page-6-0"></span>**Oracle EBS R12 Forms – Reference**

# **Oracle Find Receipts Form**

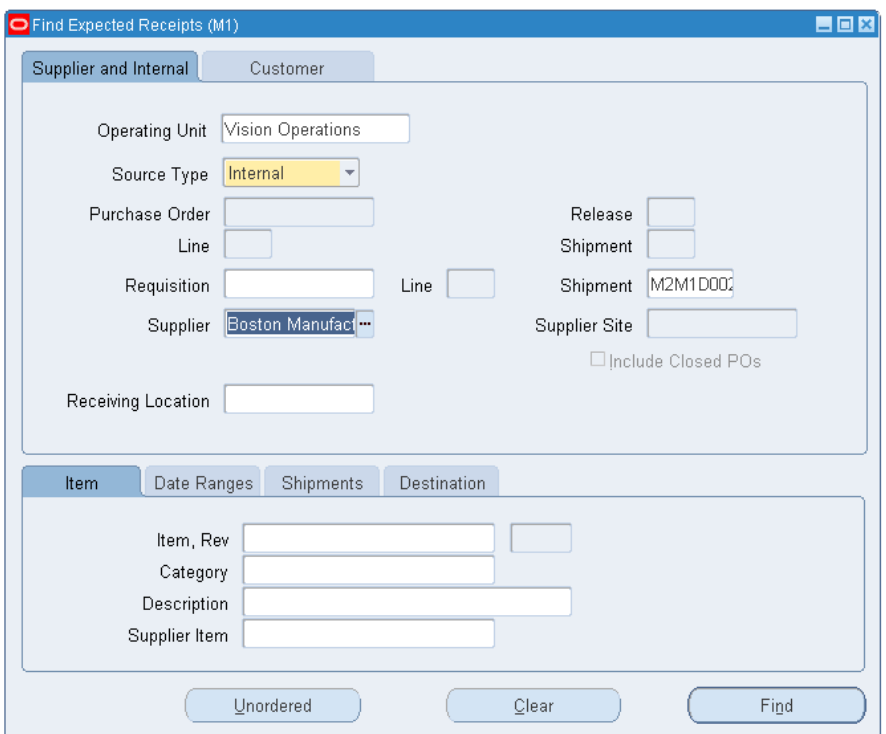

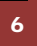

6 **2015 RFgen Software, A Division of the DataMAX Software Group Inc., All Rights Reserved.** All other product, hand company names and logos used are trademarks or registered trademarks of their respective owners. brand and company names and logos used are trademarks or registered trademarks of their respective owners.

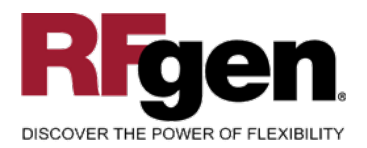

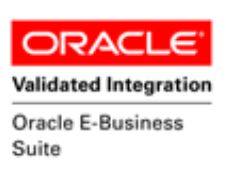

# **Oracle Receipt and Deliver Form**

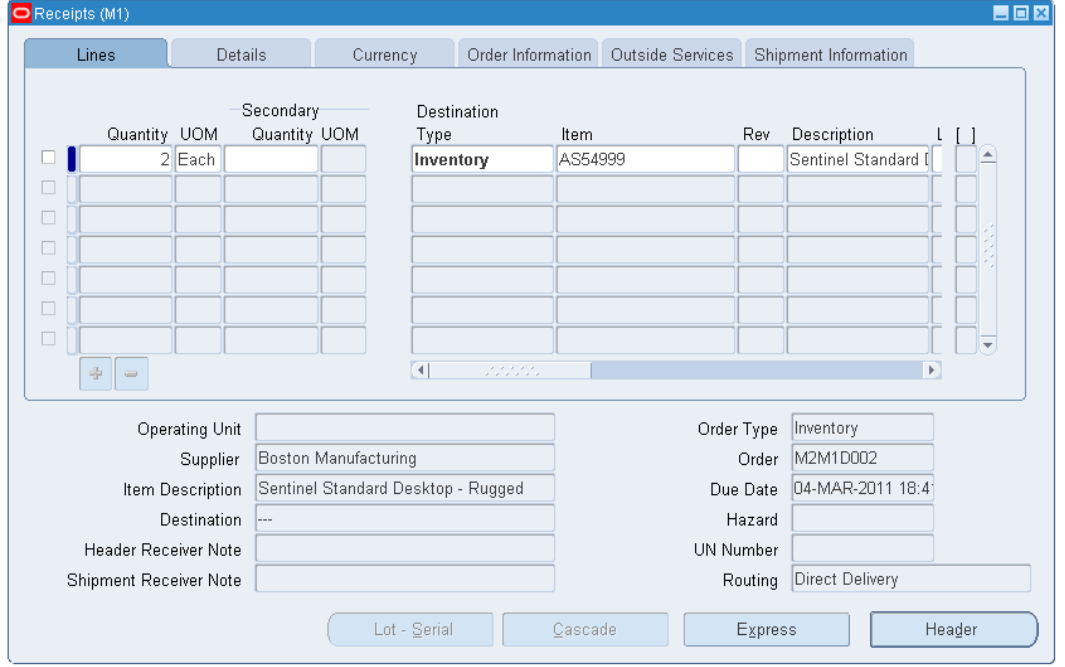

### **Receipt Header Form**

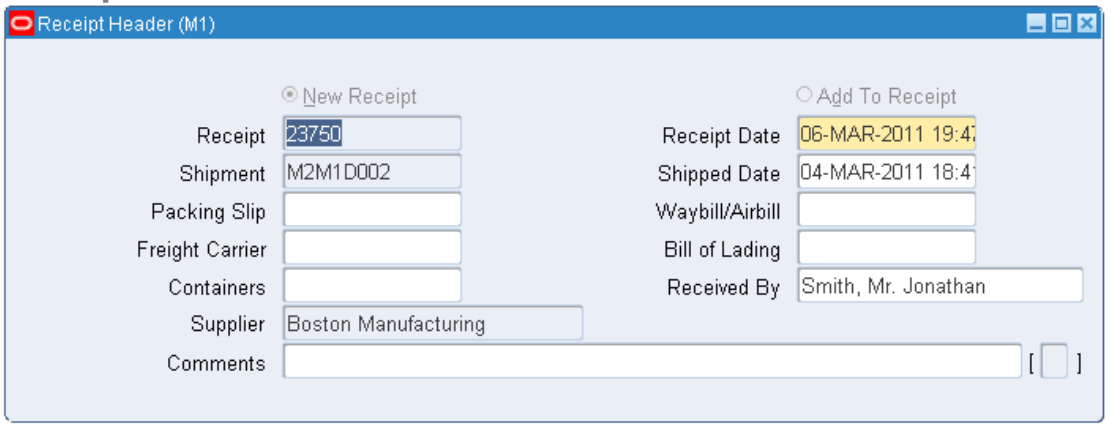

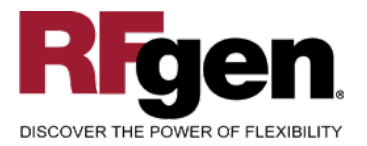

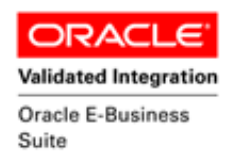

# <span id="page-8-0"></span>**How Oracle EBS Processing Option Affects RFgen**

### **Affected RFgen Forms and Transaction Macros**

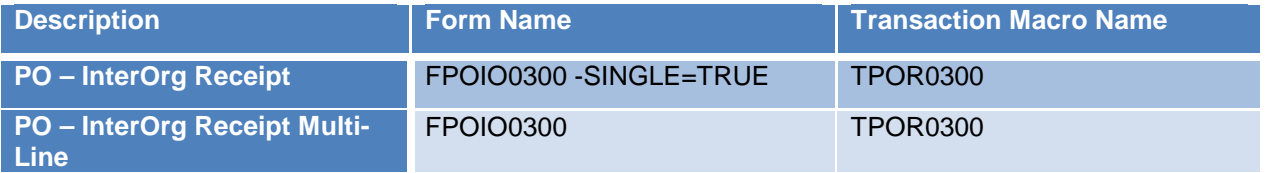

#### **Setup an RFgen Menu**

To implement an RFgen Form enter the form name and the description.

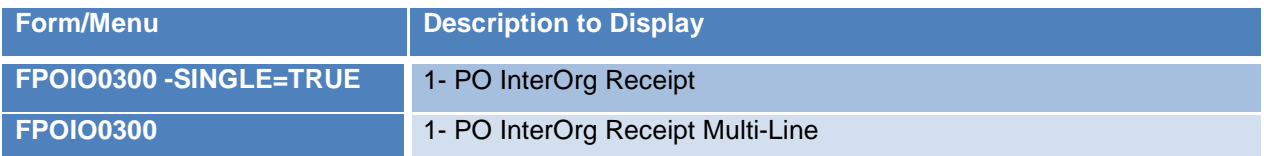

8 © 2015 RFgen Software, A Division of the DataMAX Software Group Inc., All Rights Reserved. All other product, brand and company names and logos used are trademarks or registered trademarks of their respective owners.

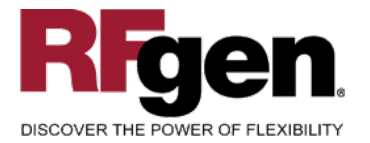

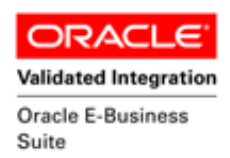

#### <span id="page-9-0"></span>**Basic Test Script**

Consider at what step in the movement and disposition that your company has set up to update the inventory.

- 1. Record quantities on hand for the sub inventory, item numbers and their associated lots, serial numbers and locators that you will perform InterOrg Receipt.
- 2. Create and document the following scenarios:
	- a. At the completion of InterOrg Receipt transaction, review in Oracle EBS that the quantity is correct and locations are correct.
	- b. Receive partial quantities on the shipment number and verify in Oracle EBS that the correct quantity has been received.
	- c. Receive partial quantities on the shipment number and verify in Oracle EBS that the transfer quantity reflects the remaining quantity.
- 3. Confirm the processed item information is inserted in receiving interface tables. We trigger the receiving transaction manager by submitting the interface id and wait for successful completion of the submission. If the transaction fails for some reason, the error message is displayed to the user and the entire transaction is rolled back.
- 4. Review the receiving transactions details for verification that the order has been received and updated and the Item Ledger for the proper transaction records, and that the quantity on hand updated to the correct amounts on the transaction.

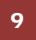

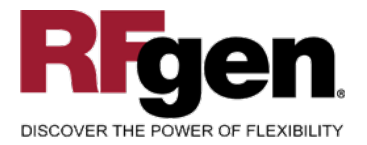

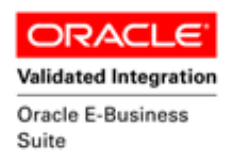

### <span id="page-10-0"></span>**Test Script Description: PO InterOrg Receipt**

#### **RFgen Input Requirements**

Before you begin testing, ensure, the default Organization Id is defined and the combination of organization, and item(s) you will be testing.

- a. Shipment number
- b. Item
- c. Subinventory
- d. Locators
- e. Lots
- f. Serial Numbers
- g. Receipt Routes

Make sure a shipping network is established between the two transfer organizations. Based on the organization setups, Direct or Standard receipt routing is processed by organization.

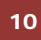

<sup>10</sup> <sup>©</sup> 2015 RFgen Software, A Division of the DataMAX Software Group Inc., All Rights Reserved. All other product, brand and company names and logos used are trademarks or registered trademarks of their respective owners.

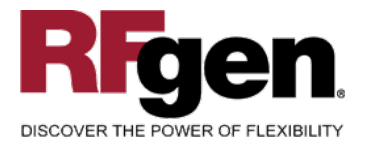

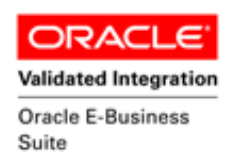

### <span id="page-11-0"></span>**Execution Procedures**

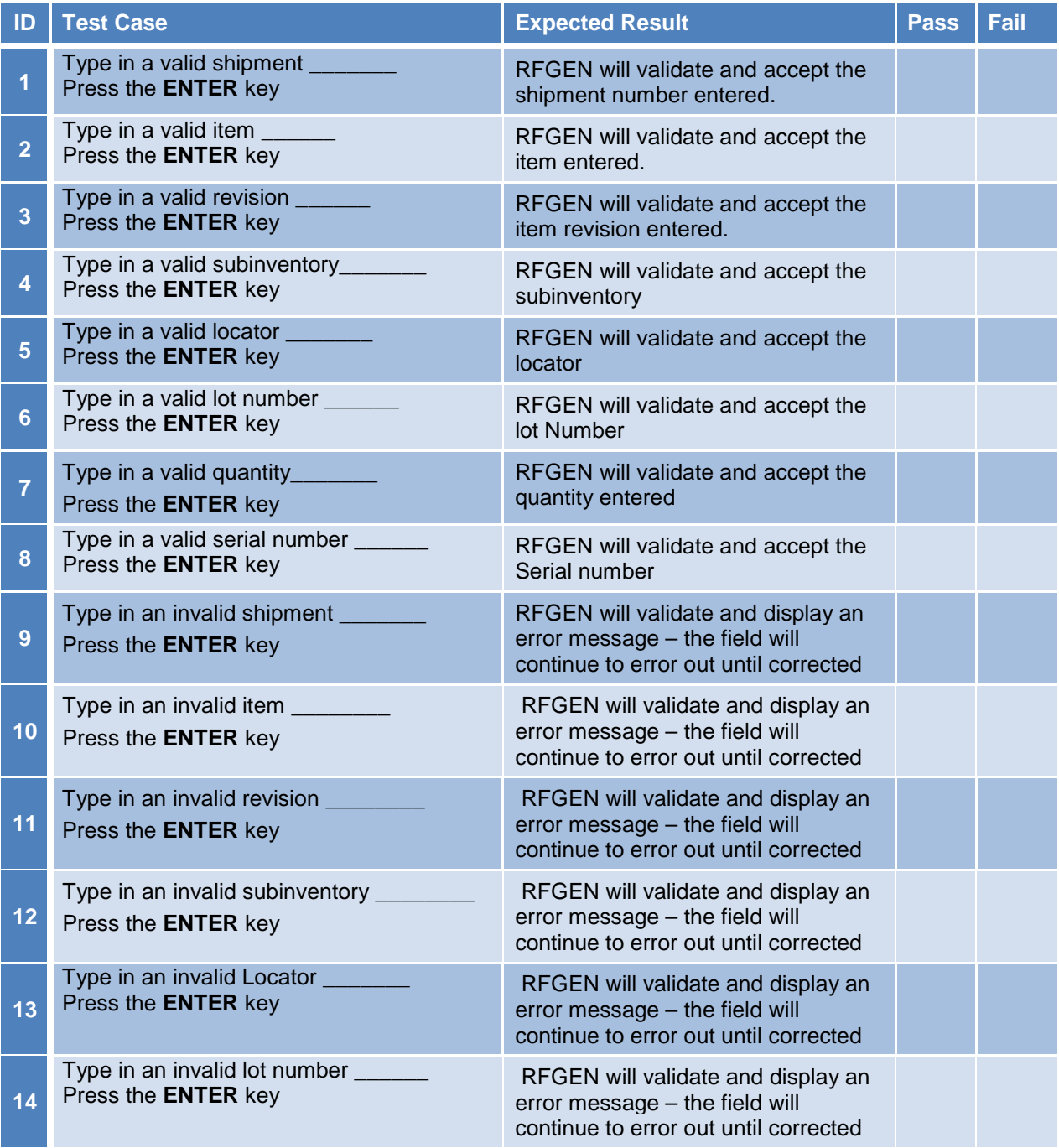

<sup>11</sup>  $\degree$  2015 RFgen Software, A Division of the DataMAX Software Group Inc., All Rights Reserved. All other product, hand and company pames and logos used are trademarks or registered trademarks of their respective owners brand and company names and logos used are trademarks or registered trademarks of their respective owners.

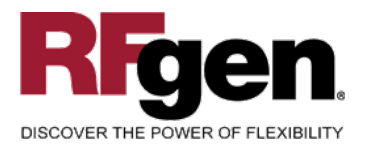

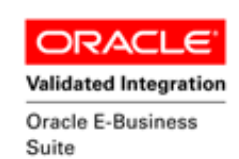

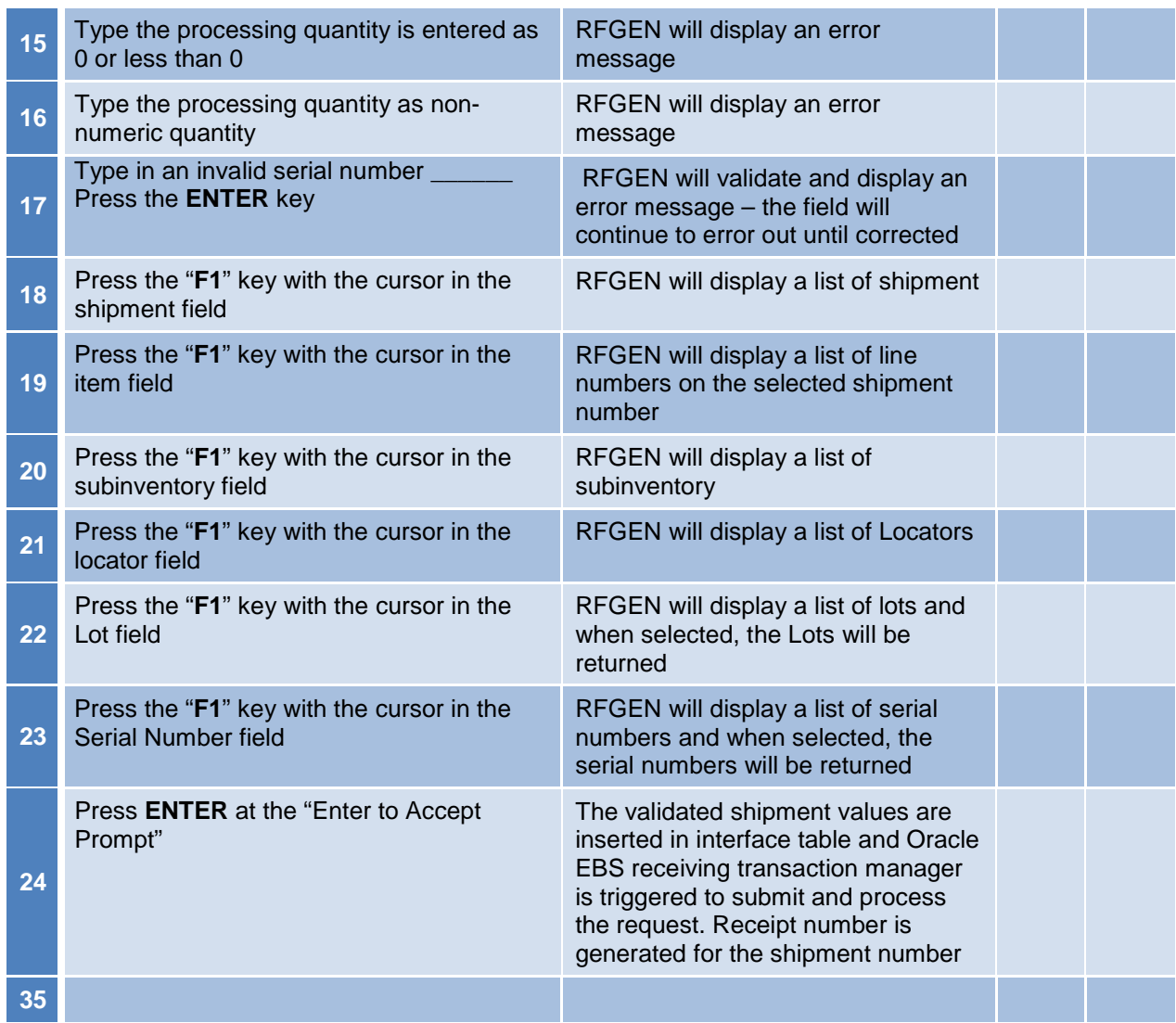

### <span id="page-12-0"></span>**Overall Test Case Results**

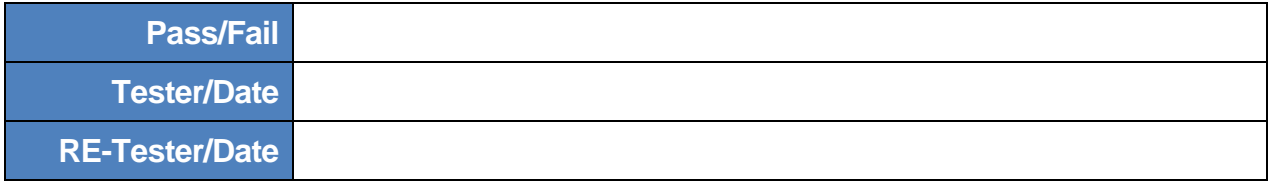

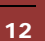

<sup>2</sup> <sup>©</sup> 2015 RFgen Software, A Division of the DataMAX Software Group Inc., All Rights Reserved. All other product, https://www.company.page.org/product.org/product/served.product/served.product/served.product/served.produ brand and company names and logos used are trademarks or registered trademarks of their respective owners.

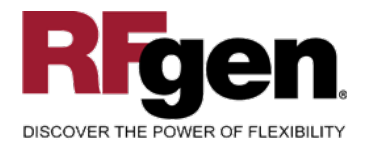

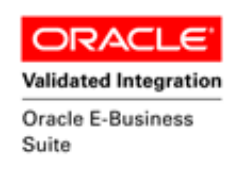

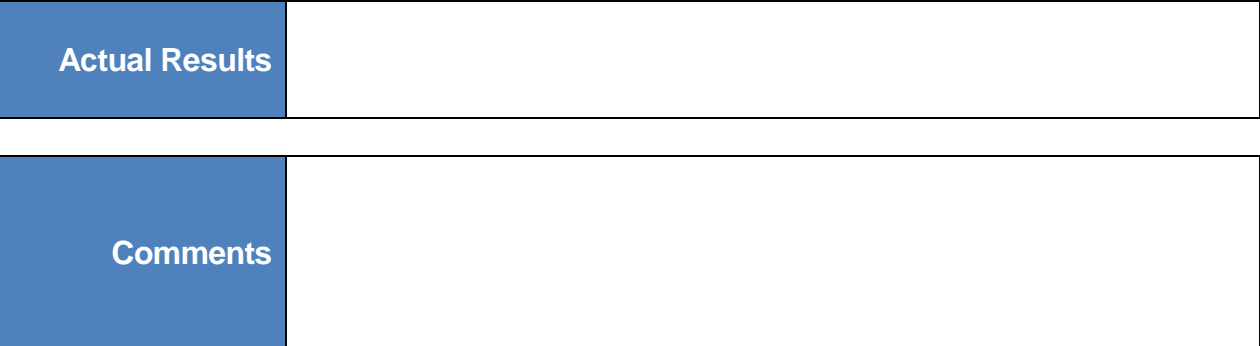

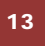

<sup>13</sup> <sup>©</sup> 2015 RFgen Software, A Division of the DataMAX Software Group Inc., All Rights Reserved. All other product, https://www.page.org/2015 RFgen.com/2019 product/ brand and company names and logos used are trademarks or registered trademarks of their respective owners.